# Latitude 14

3000 Series

## Quick Start Guide

Priručnik za brzi početak rada Gyors üzembe helyezési útmutató Краткое руководство по началу работы Priručnik za brzi start

### 1 Connect the power adapter and press the power button

Priključite adapter za napajanje i pritisnite gumb za uključivanje/isključivanje Csatlakoztassa a tápadaptert és nyomja meg a bekapcsológombot Подключите адаптер источника питания и нажмите на кнопку питания Povežite adapter za napajanje i pritisnite dugme za napajanje

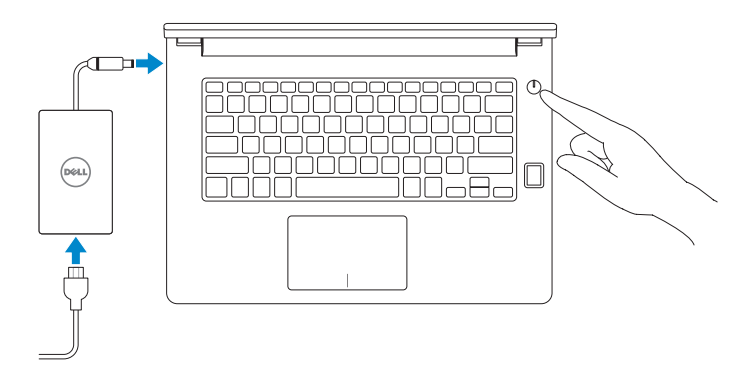

## 2 Finish Windows 10 setup

Završite postavljanje Windows 10 Fejezze be a Windows 10 beállítását Завершите установку Windows 10 Završite sa podešavanjem sistema Windows 10

#### Enable Support and Protection

Omogućite podršku i zaštitu Engedélyezze a támogatást és a védelmet Включите поддержку и защиту Omogućite podršku i zaštitu

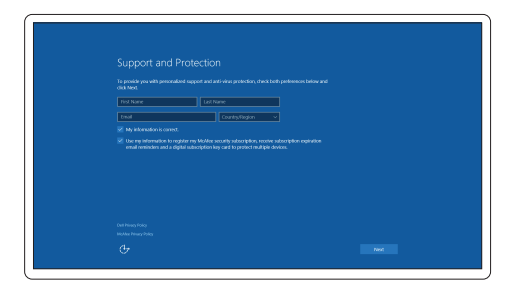

#### Connect to your network

Spojite se na vašu mrežu | Kapcsolódjon a hálózatához Подключитесь к сети | Povežite sa svojom mrežom

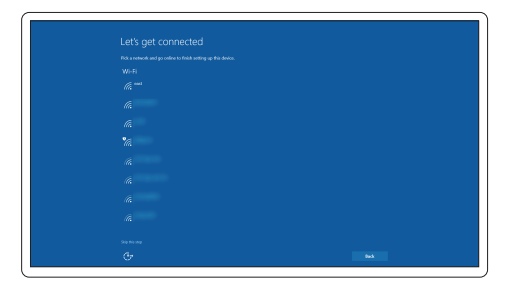

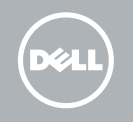

#### **NOTE:** If you are connecting to a secured wireless network, enter the password for the wireless network access when prompted.

- NAPOMENA: Ako se povezujete na sigurnu bežičnu mrežu, upišite zaporku za pristup bežičnoj mreži kad se to zatraži.
- MEGJEGYZÉS: Ha biztonságos vezeték nélküli hálózathoz csatlakozik, kérésre, adja meg a vezeték nélküli hálózat hozzáférési jelszavát.
- **ПРИМЕЧАНИЕ.** При подключении к защищенной беспроводной сети введите по запросу пароль доступа.
- **ANAPOMENA:** Ako se povezivanje vrši na zaštićenu bežičnu mrežu, unesite lozinku za pristup bežičnoj mreži kada se to od vas zatraži.

#### Sign in to your Microsoft account or create a local account

Prijavite se u Microsoft račun ili izradite lokalni račun

Jelentkezzen be a Microsoft fiókjába, vagy hozzon létre helyi fiókot Войдите в учетную запись Microsoft или создайте локальную учетную запись Prijavite se na svoj Microsoft nalog ili kreirajte lokalni nalog

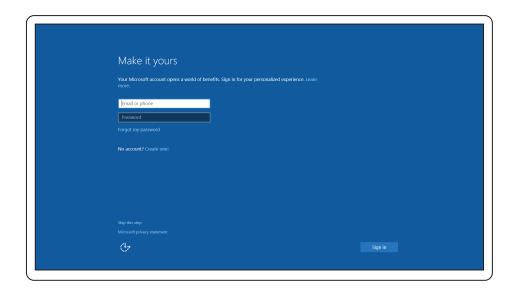

## Locate Dell apps

Locirajte Dell aplikacije | Keresse meg a Dell alkalmazásokat Найдите приложения Dell | Pronađite Dell aplikacije

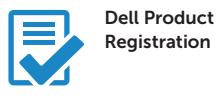

#### Register your computer

Registrirajte svoje računalo Regisztrálja a számítógépét Зарегистрируйте компьютер Registrujte svoj računar

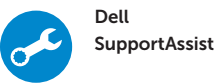

#### Check and update your computer

Provjerite i ažurirajte računalo Ellenőrizze és frissítse számítógépét Проверяйте и обновляйте свой компьютер Proverite i ažurirajte računar

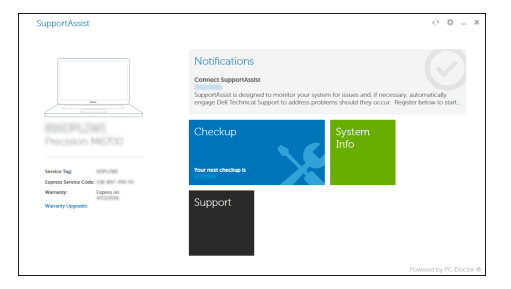

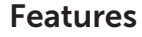

Značajke | Jellemzők | Характеристики | Funkcije

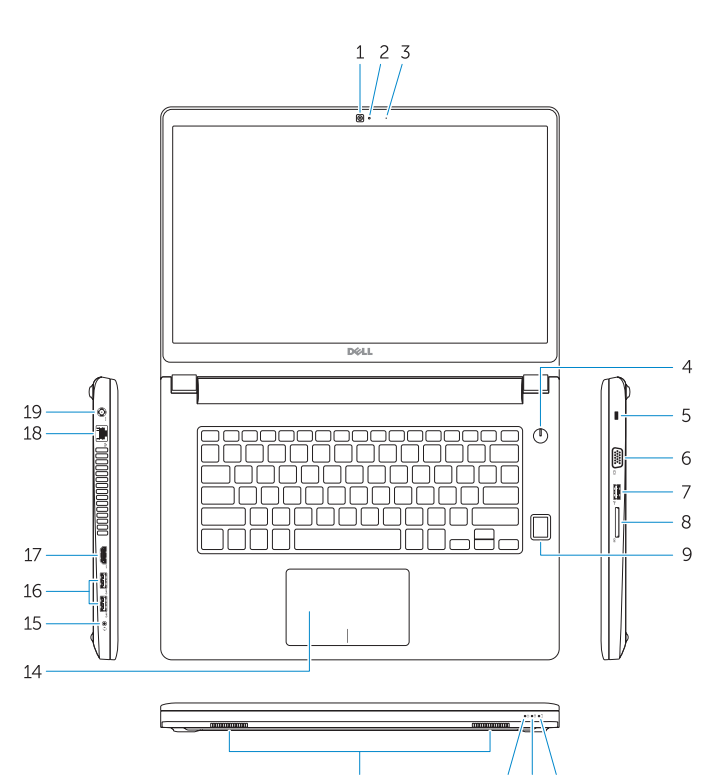

13

12 11 10

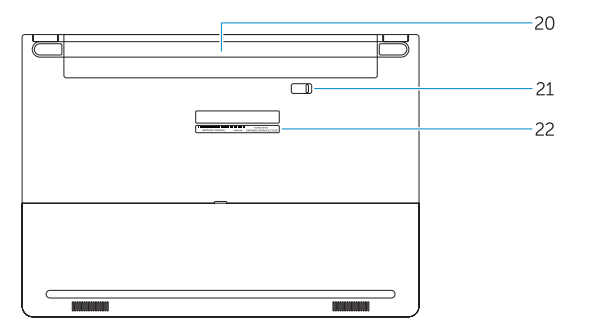

- 16. USB 3.0 connector (2)
- 17 HDMI connector
- 18. Network connector
- 19. Power connector
- 20. Battery
- 21. Battery release latch
- 22. Service-tag label
- 1. Camera
- 2. Camera-status light
- 3. Microphone
- 4. Power button (No LED indicator)
- 5. Security-cable slot
- 6. VGA connector
- 7. USB 2.0 connector
- 8. Memory card reader
- 9. Fingerprint reader (optional)
- 10. Battery-status light
- 11. Hard-drive activity light
- 12. Power-status light
- 13. Speakers
- 14. Touchpad

#### 15. Headset connector

15. Priključak za slušalice 16. USB 3.0 priključak (2) 17. HDMI priključak 18. Mrežni priključak 19. Priključak za napajanje

21. Jezičak za oslobađanje baterije 22. Naliepnica servisne oznake

- 1. Kamera
- 2. Svjetlo statusa kamere
- 3. Mikrofon
- 4. Gumb napajanja (nema LED indikatora)
- 5. Utor za sigurnosni kabel
- 6. VGA priključak
- 7. USB 2.0 priključak
- 8. Čitač memorijskih kartica
- 9. Čitač otiska prsta (dodatna oprema)
- 10. Svietlo statusa baterije
- 11. Indikator aktivnosti tvrdog pogona
- 12. Svjetlo statusa napajanja
- 13. Zvučnici
- 14. Podloga osjetljiva na dodir
- 1. Kamera
- 2. Kamera állapot jelzőfény
- 3. Mikrofon
- 4. Bekapcsológomb (nincs LED jelzés)
- 5. Biztonsági kábel foglalata
- 6. VGA csatlakozó
- 7. USB 2.0 csatlakozó
- 8. Memóriakártya-olvasó
- 9. Ujjlenyomat leolvasó (opcionális)
- 10. Akkumulátor állapot jelzőfény
- 11. Merevlemez-meghajtó aktivitás jelzőfény
- 12. Bekapcsolás állapot jelzőfény
- 13. Hangszórók
- 14. Érintőpad
- 15. Feihallgató csatlakozó
- 16. USB 3.0 csatlakozó (2 db)
- 17. HDMI csatlakozó
- 18. Hálózati csatlakozó
- 
- 
- 
- 
- 
- 
- 
- 19. Tápcsatlakozó
- 20. Akkumulátor
- 21. Akkumulátor kioldó gomb
- 22. Szervíz fül címke

- 1. Камера
- 2. Индикатор состояния камеры
- 3. Микрофон
- 4. Кнопка питания (без светодиодного индикатора)
- 5. Слот для защитного кабеля
- 6. Разъем VGA
- 7. Разъем USB 2.0
- 8. Устройство чтения карт памяти
- 9. Сканер отпечатков пальцев (дополнительно)
- 10. Индикатор состояния батареи
- 11. Индикатор работы жесткого диска
- 12. Индикатор состояния питания
- 13. Динамики
- 1. Kamera
- 2. Svetlo za status kamere
- 3. Mikrofon
- 4. Dugme za napajanje (Bez LED indikatora)
- 5. Slot za zaštitni kabl
- 6. VGA konektor
- 7. USB 2.0 konektor
- 8. Čitač memorijske kartice
- 9. Čitač otiska prsta (opcija)
- 10. Svetlo za status baterije
- 11. Svetlo za aktivnost čvrstog diska
- 12. Svetlo za status napajanja
- 13. Zvučnici
- 14. Сенсорная панель
- 15. Разъем для наушников
- 16. Разъем USB 3.0 (2)
- 17. Разъем HDMI
- 18. Сетевой разъем
- 19. Разъем питания
- 20. Батарея
- 21. Защелка аккумулятора
- 22. Метка обслуживания

- 14. Tabla osetljiva na dodir
- 15. Konektor za slušalice
- 16. USB 3.0 portovi (2)
- 17. HDMI konektor
- 18. Mrežni konektor
- 19. Konektor za napajanje
- 20. Baterija
- 21. Brava za otpuštanie baterije
- 22. Nalepnica sa servisnom oznakom
- 
- 

20. Baterija

#### Product support and manuals

Podrška i priručnici za proizvod Terméktámogatás és kézikönyvek Техническая поддержка и руководства по продуктам Podrška i uputstva za proizvod

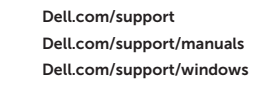

#### Contact Dell

Kontaktiranje tvrtke Dell | Kapcsolatfelvétel a Dell-lel Обратитесь в компанию Dell | Kontaktirajte Dell

Dell.com/contactdell

#### Regulatory and safety

Pravne informacije i sigurnost Szabályozások és biztonság Соответствие стандартам и технике безопасности Regulatorne i bezbednosne informacije

Dell.com/regulatory\_compliance

#### Regulatory model

Regulatorni model Szabályozó modell Модель согласно нормативной документации Regulatorni model

P63G

#### Regulatory type

Regulatorna vrsta | Szabályozó típus Тип согласно нормативной документации | Regulatorni tip P63G001

#### Computer model

Model računala | Számítógép modell Модель компьютера | Model računara

#### Latitude 14-3460

© 2015 Dell Inc.

<u> III III III III III III III III II</u>

© 2015 Microsoft Corporation.

Printed in China. .thl 2015-09